## Google Workspace

Harway

**di Bernardi Cristian**

## **Prima parte: introduzione al corso ed ai contenuti**

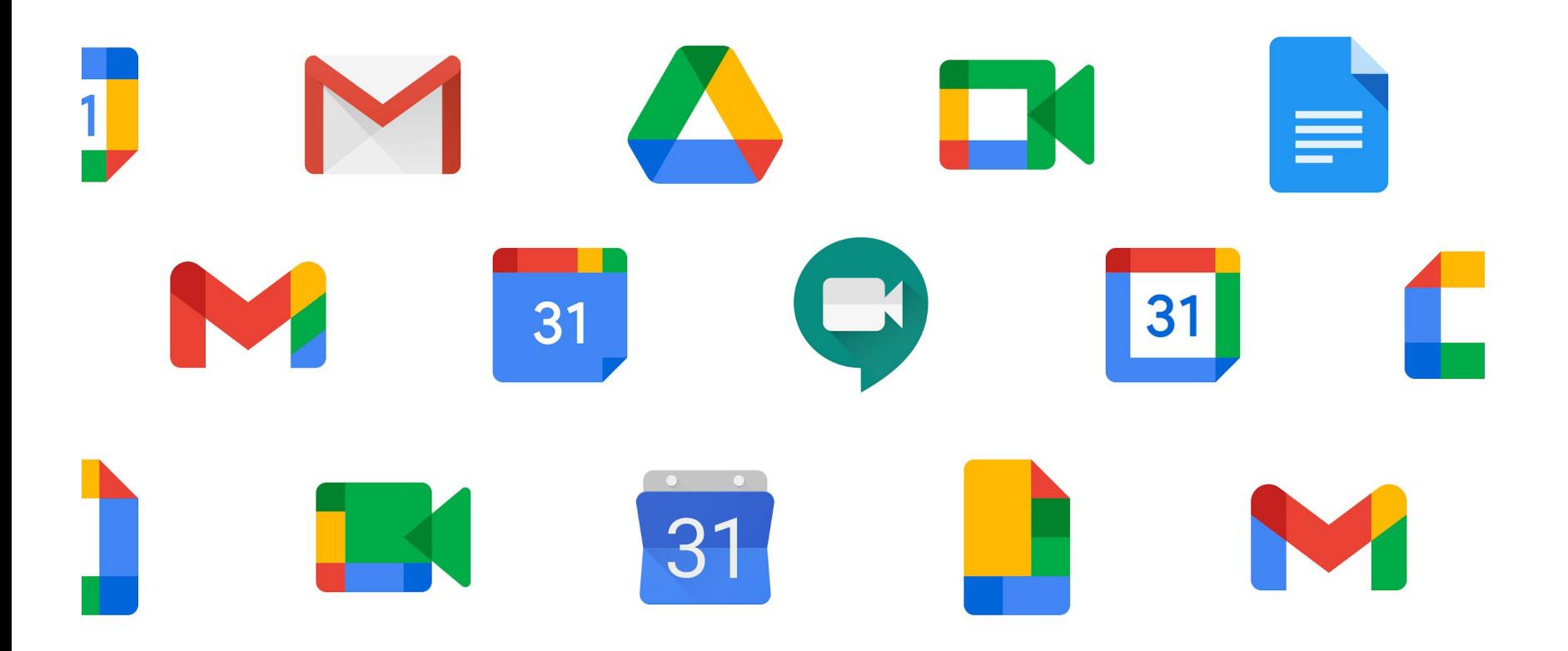

#### **Account di Chrome o di Workspace?**

## **Differenze**

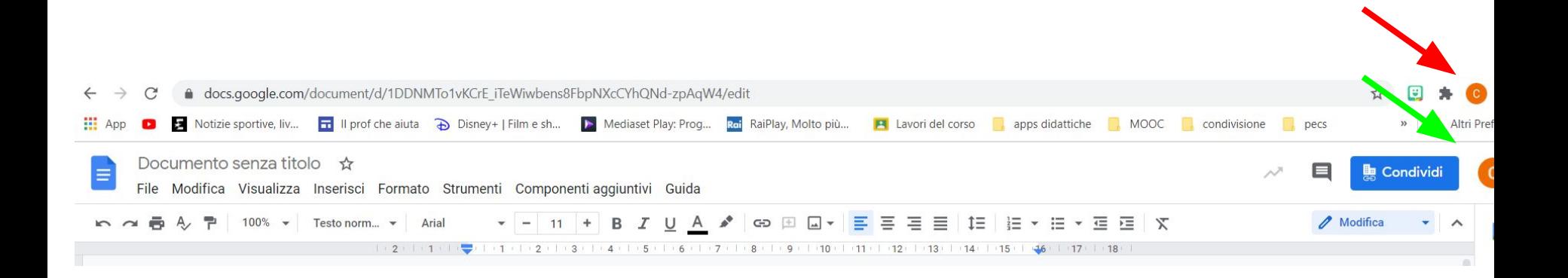

## **Uno sguardo alle Apps**

- $\rightarrow$  documenti
- $\rightarrow$  fogli
- $\rightarrow$  moduli
- $\rightarrow$  presentazioni
- $\rightarrow$  classroom
- $\rightarrow$  gmail
- $\rightarrow$  jamboard
- $\rightarrow$  drive
- $\rightarrow$  contatti
- $\rightarrow$  calendar
- ➔ meet
- $\rightarrow$  keep
- $\rightarrow$  sites

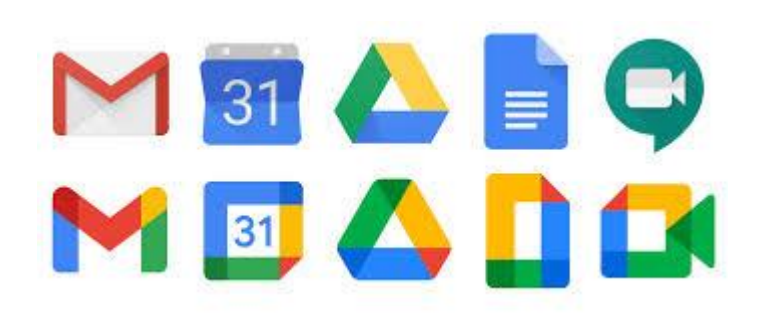

**Cosa scegliere e perchè**

**Google Apps**

**Programmi open source:** open office/libre office, open board, obs, ...

Programmi a pagamento: office, canva,...

**Attenzione a non ampliare il pacchetto-programmi sino ad aver consolidato utilizzi e competenze**

#### **Classroom: un'interfaccia per gestire la didattica**

**Classroom per materia o del cdc?**

le regole di utilizzo della classe

#### **Struttura**

descrizione delle sezioni

le interazioni: compiti , materiali e video lezioni

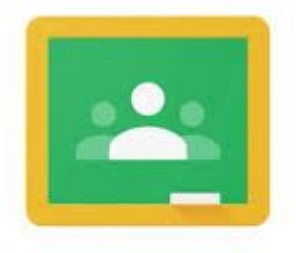

Google Classroom

## **Apps e privacy**

app (servizi principali e servizi aggiuntivi)

app di marketplace

estensioni

componenti aggiuntivi

GDPR

autorizzazioni ed informative

**Le funzionalità principali in Google Workspace**

Salvataggio

Archiviazione

**Condivisione** 

## **Struttura delle apps**

le barre principali

strumenti secondari o menù a discesa

il tasto "condividi"

#### **Suggerimenti iniziali per organizzare il proprio "spazio di lavoro"**

- $\rightarrow$  organizzare il drive e le proprie cartelle
- $\rightarrow$  organizzare i contatti (gruppi ed etichette)
- $\rightarrow$  organizza riunioni, incontri, appuntamenti
- ➔ dai delle regole precise per l'utilizzo dei documenti/cartelle condivise
- ➔ utilizza gli strumenti secondo necessità

## **Possibili utilizzi nella didattica**

- testi
- $\triangleright$  ricerche
- $\triangleright$  verifiche
- $\triangleright$  schemi e mappe
- ➢ lettore
- ➢ dettatura

sondaggi

➢ ...

➢ quiz

➢ ...

- escape room
- ➢ raccolta dati
- ➔ lavori di gruppo
- ➔ interazione
- ➔ collegamenti e rimandi
- ➔ ipertesti
- **→** progettazione
- ➔ metodo di studio
- ➔ ...
- ➢ presentazioni
- $\triangleright$  statistica
- $\triangleright$  tabelle
- $\triangleright$  escape book
- $\blacktriangleright$  gamification
- $\triangleright$  raccolta dati
- $\triangleright$  pixel art
- ➢ escape room
- ➢ presentazioni
- $\blacktriangleright$  gamification
- $\triangleright$  game based learning
- $\triangleright$  manuali
- $\triangleright$  infografiche
- $\triangleright$  audiolibri

#### **Classroom: l'organizzazione dei files e delle cartelle**

Assegnare compiti

**Condividere** 

Raccogliere ed organizzare

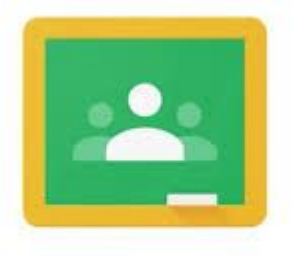

## Google Classroom

#### **Seconda parte: la didattica attraverso le apps (google presentazioni e google jamboard)**

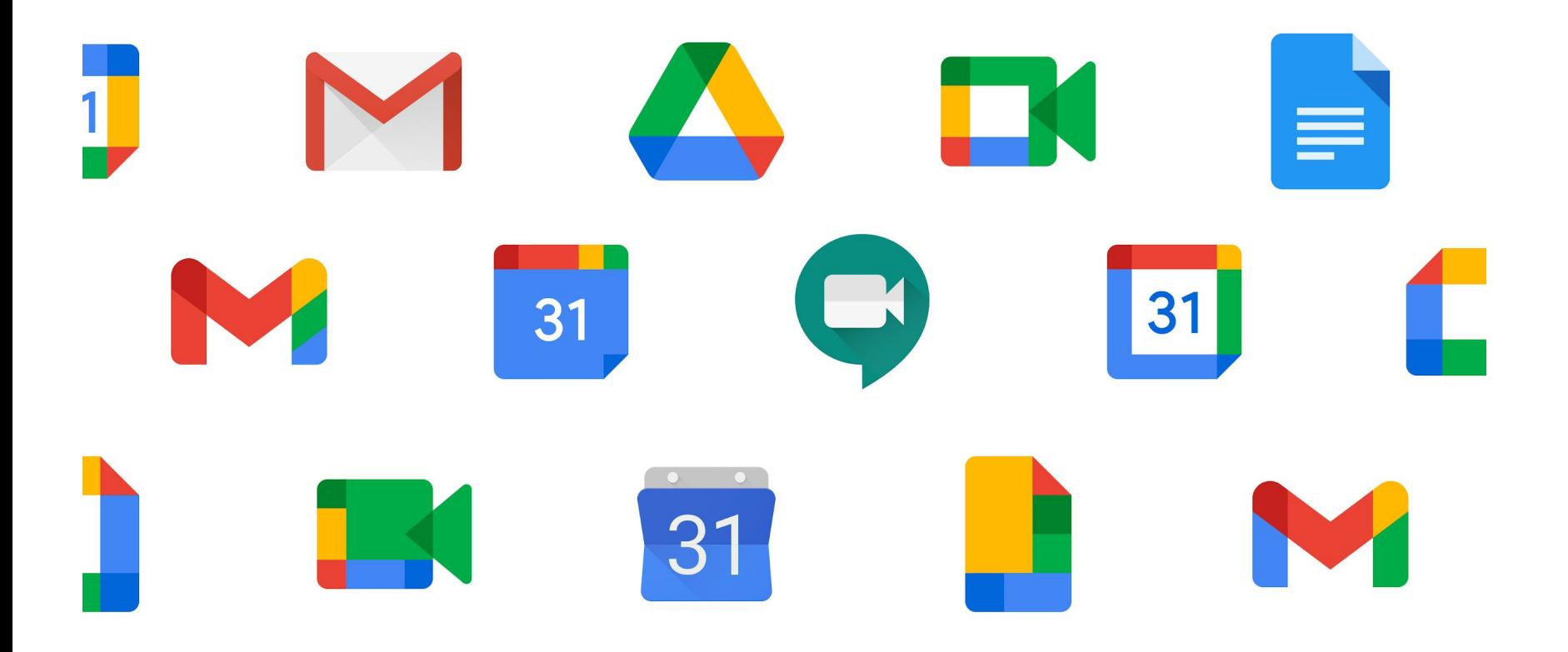

## **La condivisione**

Uno sguardo al pannello dell'admin (con chi condividere: le restrizioni a chi ha link, all'istituto, a tutti)

La condivisione da app (le modalità: editor, commentatore, visualizzatore)

- La condivisione da mail
- La condivisione da Drive (cartelle)

I drive condivisi

La condivisione da classroom (una copia per tutti, una copia individuale)

La Condivisione di materiali (sites)

## **Carta o Digitale?**

L'attività su carta mantiene una funzione fondamentale per l'acquisizione della manualità

… ma le attività con il digitale possono permettere restituzioni condivise ed interattive a distanza

## **Google Jamboard**

- disegno
- scrittura
- immagini
- audio
- attività in drag and drop
- simil padlet

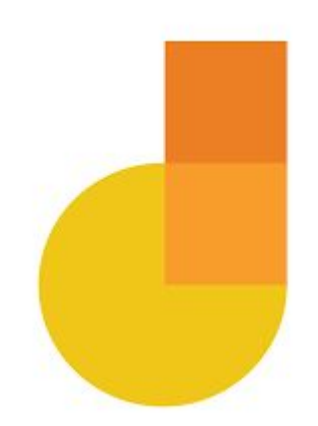

## **Google Slides (presentazioni)**

- Presentazione con diapositive
- Diapositiva con animazione
- Manuale/tutorial
- Calendario
- Infografica/locandina
- Drag and drop, coding unplugged drag and drop
- **Flash cards**
- Escape room, escape room "didattica" /2
- Escape book
- audio libro

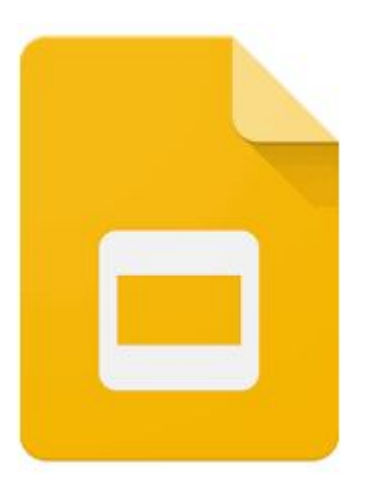

## **Google Presentazioni**

- **→** Condivisioni attraverso link:
	- copy
	- edit
	- **present**
	- preview?rm=minimal
	-
- con limitazioni chiunque abbia il link al proprio dominio

#### **Google Presentazioni**

- ➔ Stratificazione degli elementi inseriti in ordine cronologico. Possibile modificare questo ordine attraverso il pulsante "Disponi" e poi "Ordina"
- ➔ Assegnare un link interno o esterno ad ogni tipo elemento (forme, immagini, caselle di testo,...)
- ➔ Utilizzare forme trasparenti per coprire/proteggere oggetti sottostanti
- ➔ Personalizzare tutte le slides attraverso la "modifica tema" (in "Diapositiva")
- ➔ Inserisci immagini "transparent", PNG e SVG

## **Google Sheet (fogli)**

- struttura del foglio di calcolo: prime nozioni
- la gestione del laboratorio: la statistica e esercitazioni con Fogli
- formattazione condizionale e conta.se: pixel art
- giochi: caccia all'impostore
- strumenti facilitatori
- il formato csv: inserimento massivo di dati
- il collegamento con pagine dinamiche dal web: tabelle ed immagini
- libro interattivo

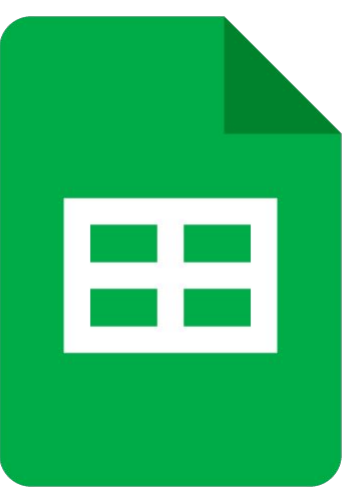

## **Google Fogli**

- $\rightarrow$  ridimensionare le celle
- $\rightarrow$  la formattazione condizionale
- $\rightarrow$  creare link
- ➔ aggiungere fogli, nascondere fogli
- $\rightarrow$  inserire un'immagine
- $\rightarrow$  inserire formule
- ➔ nascondi celle
- $\rightarrow$  formula "if"

**Terza parte: la didattica attraverso le apps (dal disegno allo storytelling)**

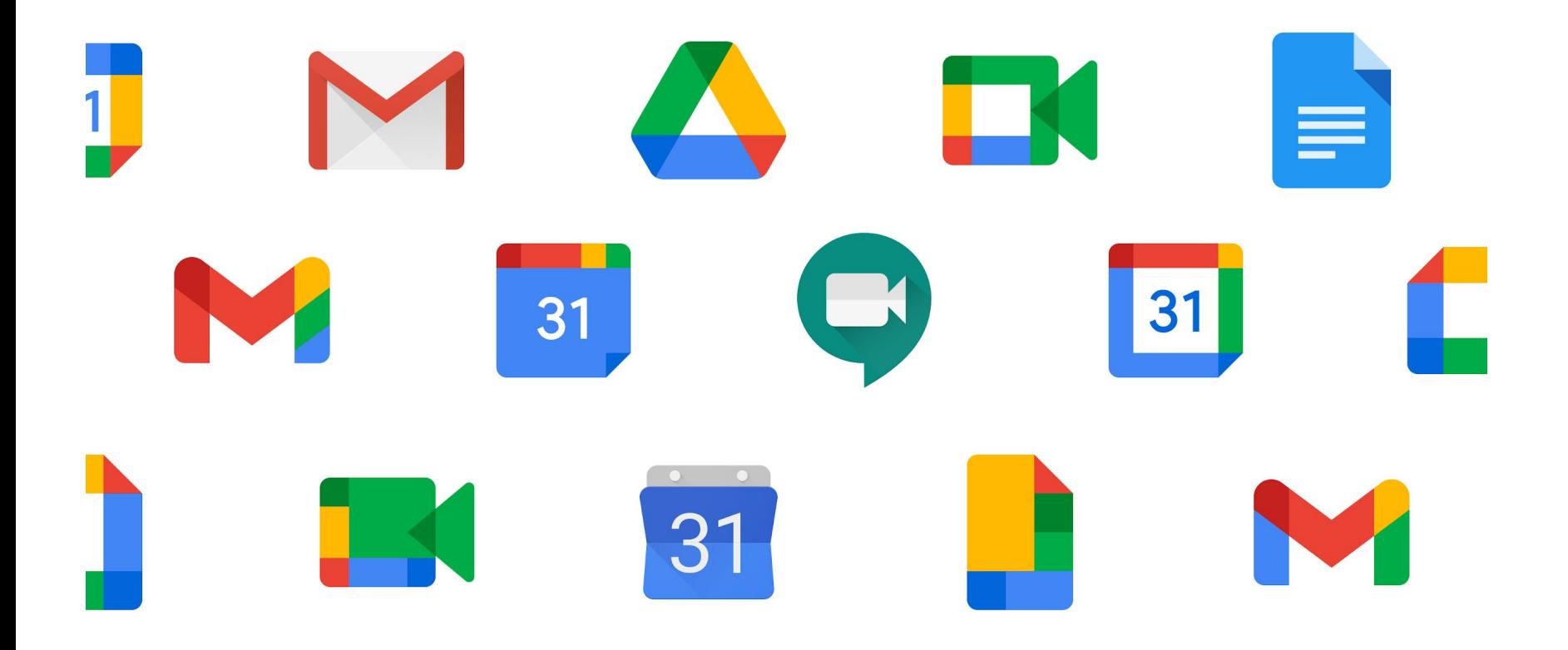

## **Google Disegni**

creare disegni ed esportarli

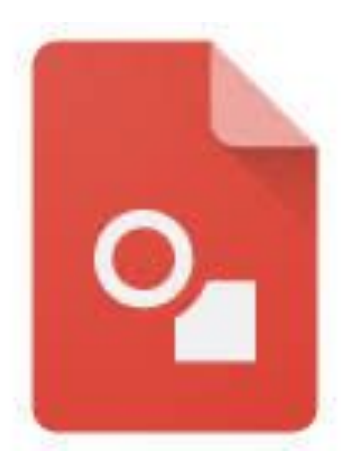

## Google Disegni

- ➔ possibilità di creare immagini JPEG e PNG
- **→** pubblicare un immagine nel web

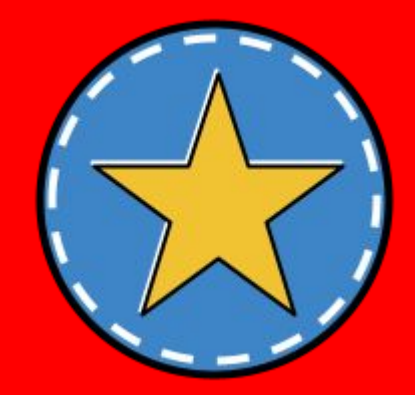

## **Google Jamboard e Presentazioni**

creare strisce e fumetti

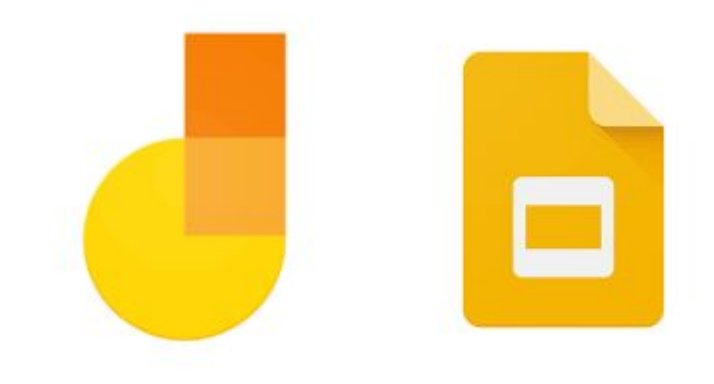

#### **Quarta parte: la didattica attraverso le apps (geografia ma non solo...)**

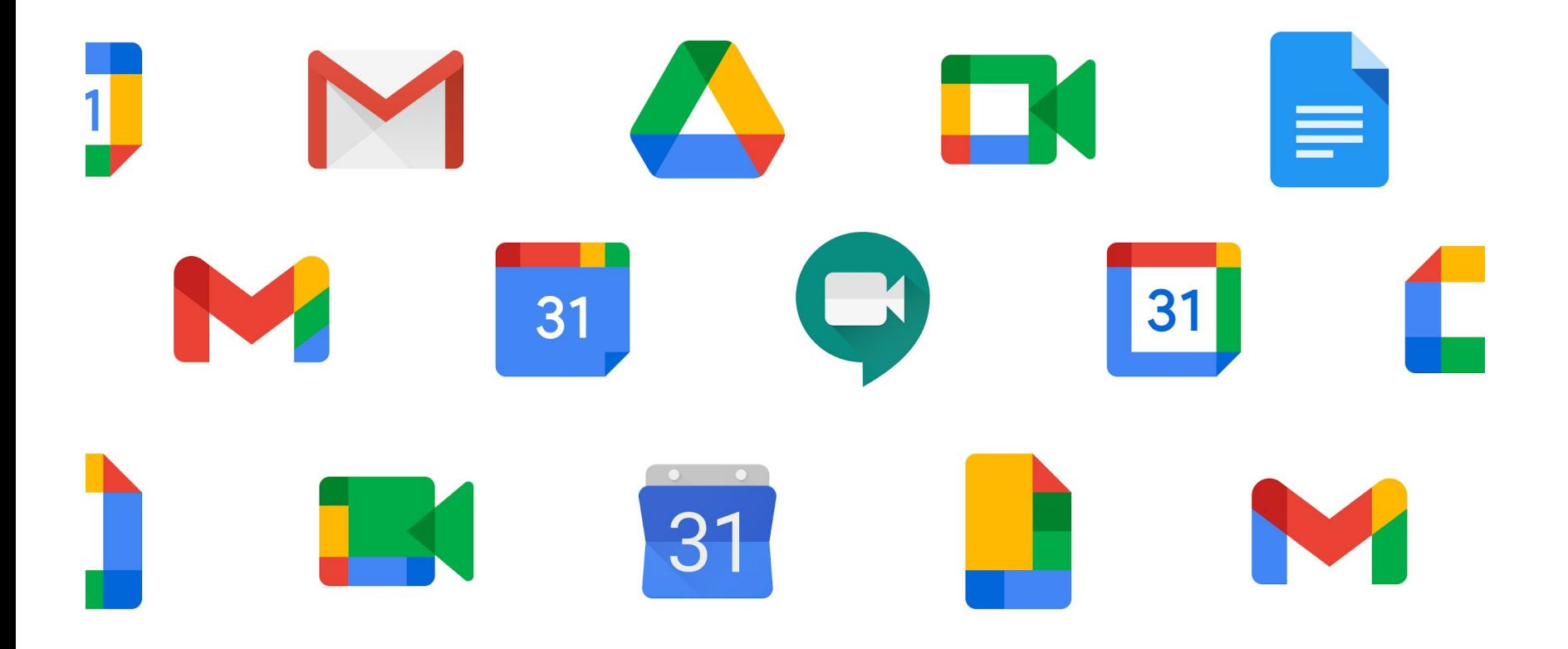

## **Google My maps e Google Earth**

- Non solo strumenti per la geografia: TBL, voyager
- Cacce al tesoro
- **Tour virtuali**
- ...

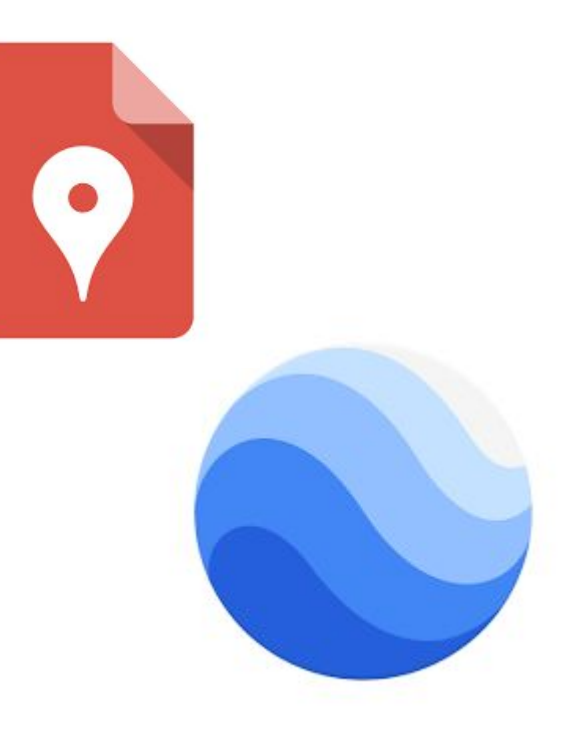

#### Google Earth

- creare "new project"
- inserire "new features"
	- "add placemark" e "fullscreen slide"
	- "edit features"
		- aggiungi immagine
		- modificare il testo
		- modificare il placemark
- "add to project" e "place title"

#### **Quinta parte: la didattica attraverso le apps (Google moduli tra scelte e verifiche)**

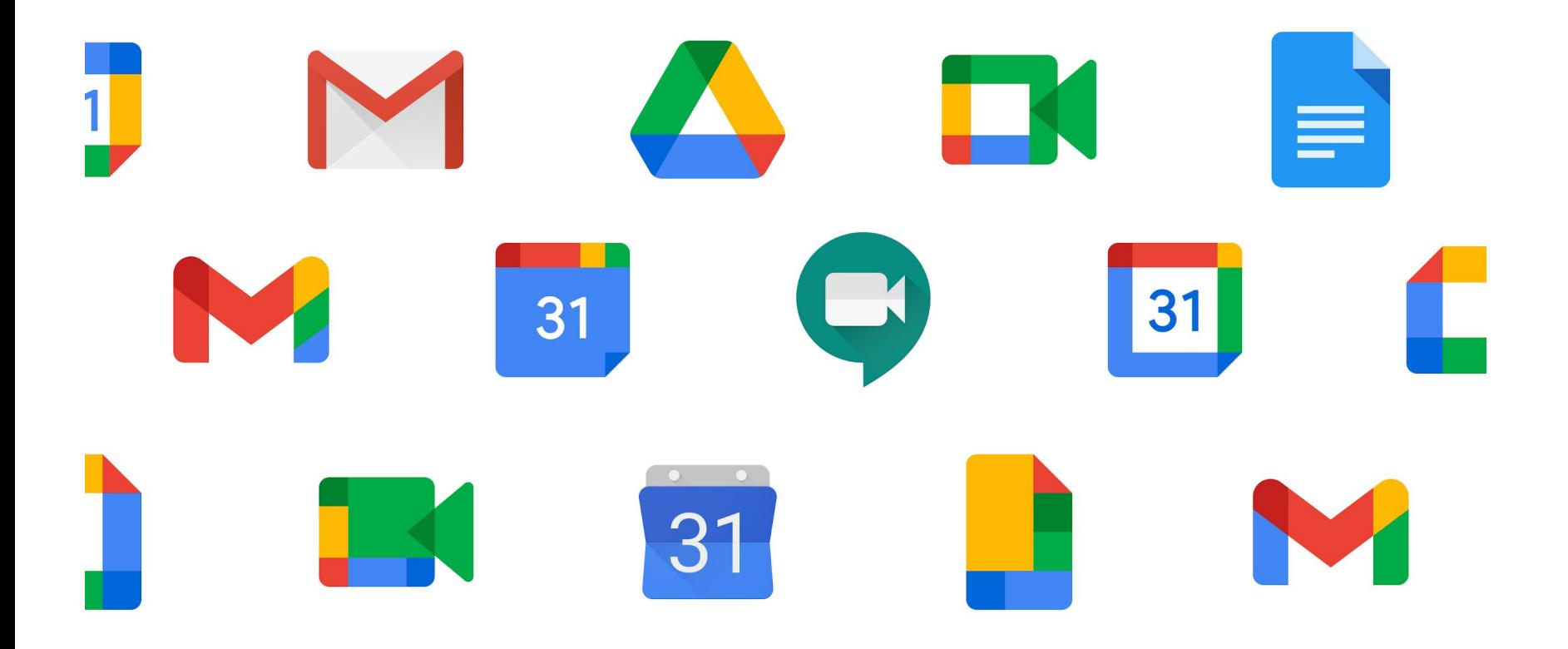

## **Google Form (Moduli)**

- Verifica/quiz
- Sondaggio
- Racconto a bivi (le chiavi di risposta e i rimandi)
- Libro delle vacanze
- Fogli+moduli, gamification
- Moduli+fogli

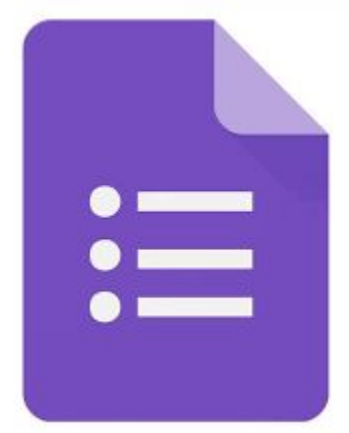

## Google Moduli

**★** vai alle sezione (racconti a bivii) **r** 

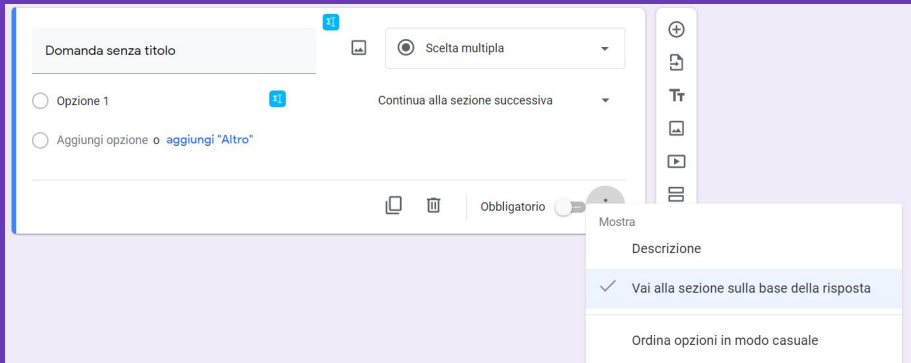

convalida della risposta (chiavi nelle escape room e delle cacce al tesoro)

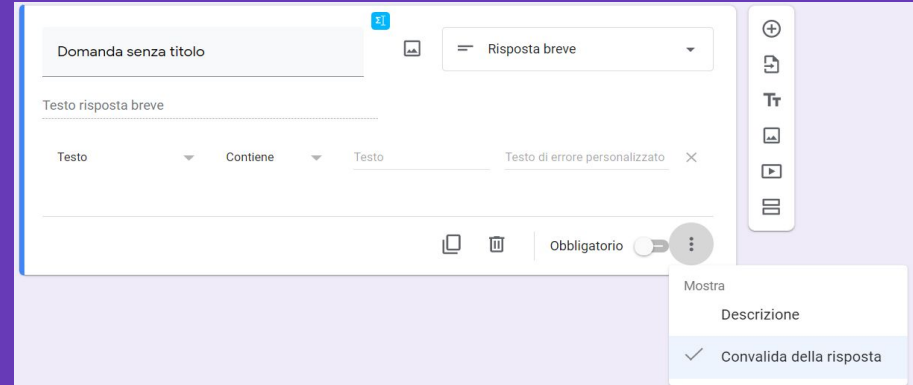

#### **Sesta parte: la didattica attraverso le apps (Facilitatori nella letto-scrittura)**

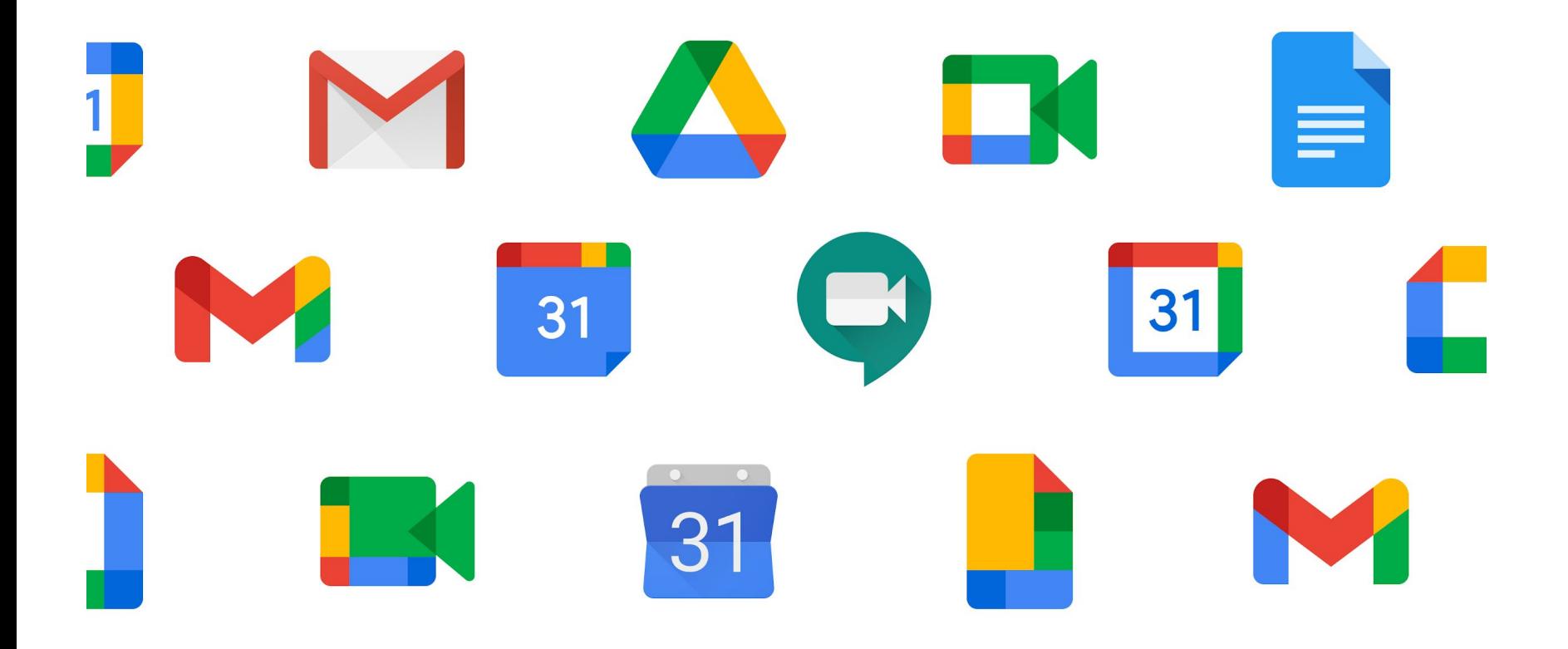

## **Google Documenti**

- testi
- immagini
- dettatura
- (estensioni per la lettura)
- (estensioni utili all'insegnante)

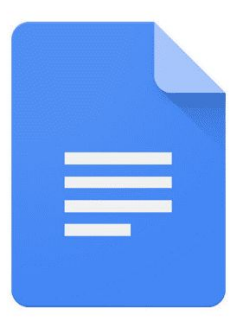

## **Read and write ed Equatio**

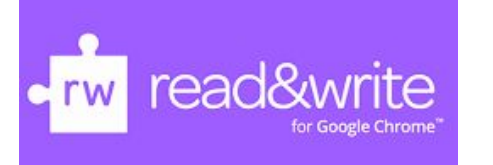

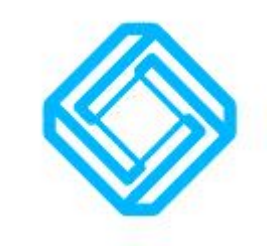

- estensioni Chrome
- facilitatore di lettura e scrittura
- versione completa e gratuita per gli insegnanti (utili per preparate il materiale per i ragazzi)

## **Insert Learning**

- estensioni Chrome
- facilitatore di lettura e scrittura
- versione completa e gratuita per gli insegnanti, anche se limitata a 5 attività (utili per preparate il materiale per i ragazzi)

# **TL** Insert<br>Learning

#### **Settima parte: la didattica attraverso le apps (i repository)**

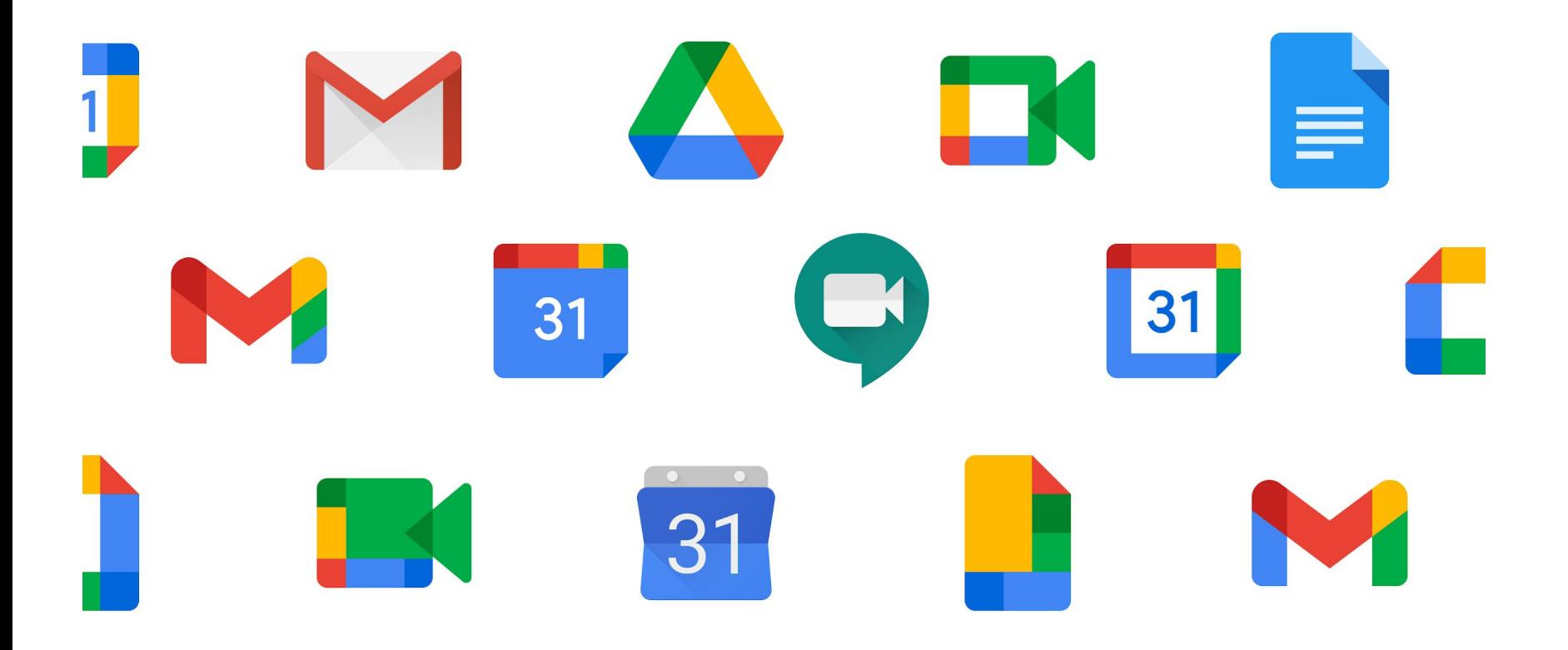

## **Google Sites**

esercitazione: costruzione di un nostro sito/repository del corso

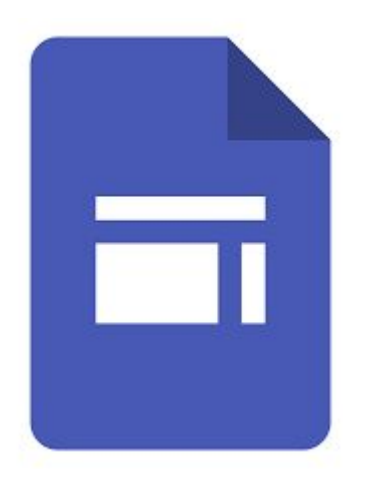